# **Geomate.jr GPS Cheat Sheet**

**At a Glance** 

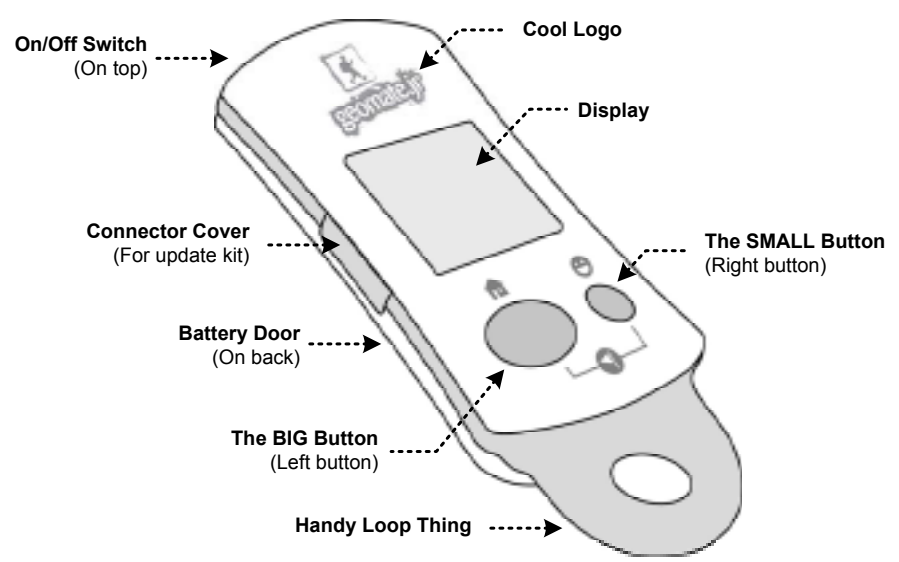

**Pages** 

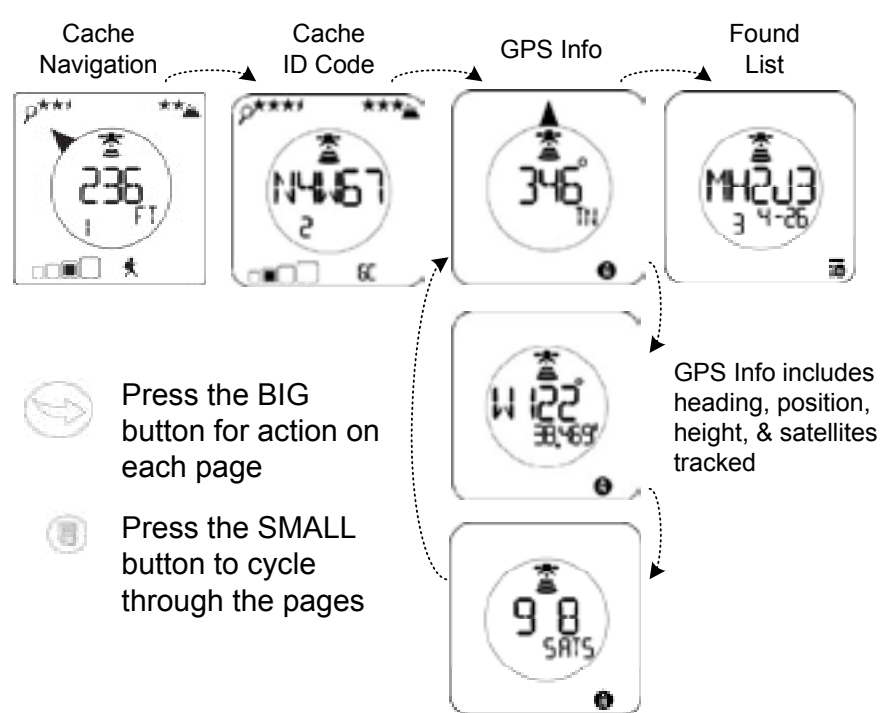

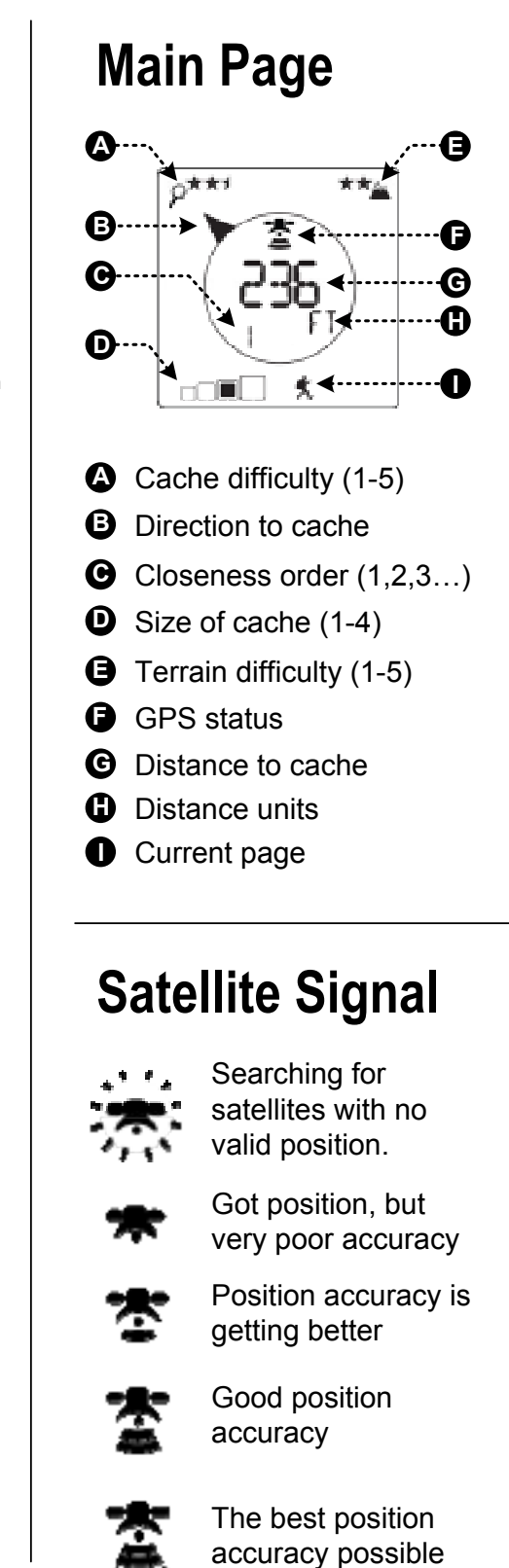

© 2011, Apisphere, Inc.

### **Select the NEXT Cache**

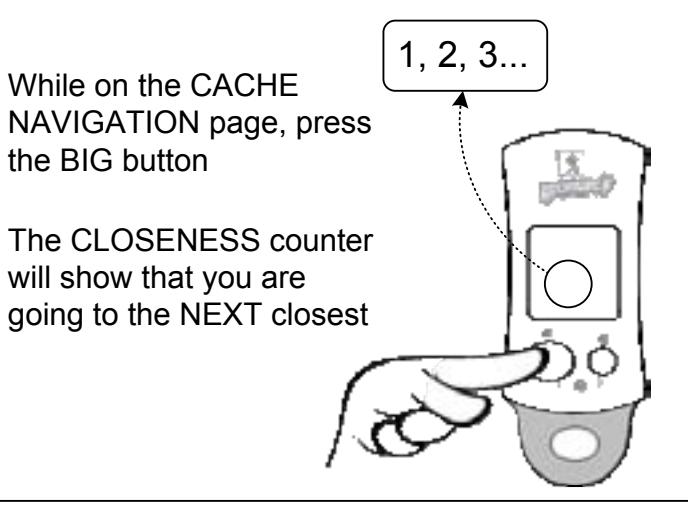

### **View Cache ID**

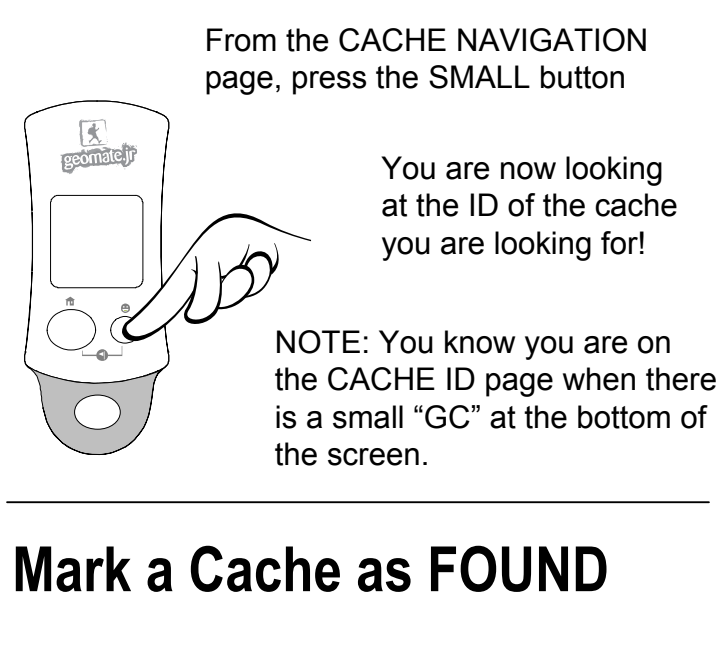

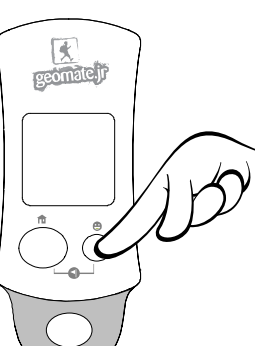

While on the CACHE NAVIGATION page, press and HOLD the SMALL button.

#### 5

# **Store a HOME Location**

Make sure you have satellites and a valid position

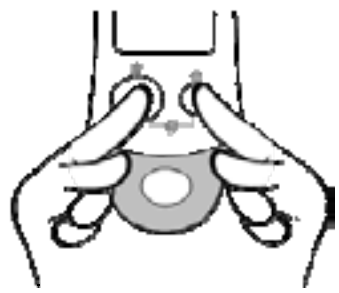

Now press and hold BOTH buttons for a few seconds

## **Navigate HOME**

Press and HOLD the BIG button.

'HO' will be displayed at the bottom to show you are navigating HOME

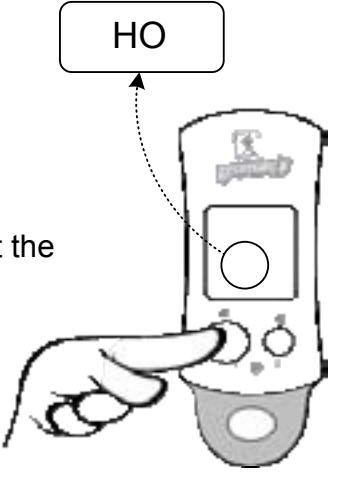

### **View Current Position**

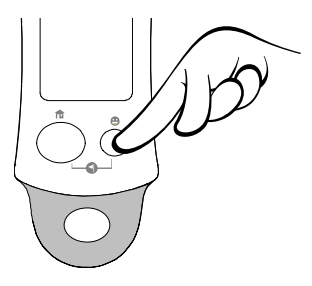

Press the SMALL button until you see the "N" icon in the bottom of the display

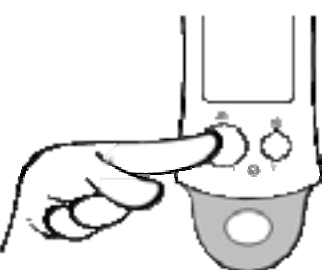

Now press the BIG button to view LATITUDE. Press it again to see LONGITUDE.

6

#### Loading **Custom Waypoints** into the Geomate.jr

Don't worry... loading your waypoints into the Geomate.jr couldn't be easier. Just follow the steps on this cheat sheet and you and your students will be up and running in no time!

#### **You will need:**

Your **WAYPOINTS** - find out how to locate them in the Geomate.jr User Guide (Pg.24) found in the appendix of the Educaching Teacher Manual. **A COMPUTER** with **INTERNET**, an **UPDATE KIT**, and your **GEOMATE.JR.**

#### **Start Here!**

- 
- **2.** Go to **Geomate.jr Updates**
- **3.** Click on **Custom Cache** tab
- **4.** Click on **Create a New List**

**5. Name the list** A pop-up box appears. Note. the name can only be letters or numbers with no spaces.

#### **6. Adding Waypoints.**

Now that you have named the List, it is time to add the waypoints! Click on the box **Add Geocache.**

#### **7. Adding Waypoints Details.**

This is where you add in all the details of your waypoint.

- A. Cache ID. A unique identifier for each cache
- **B.** Latitude and Longitude
- C. Rate the size
- D. Rate the terrain
- E. Rate the difficulty to find
- F. Press '**Preview**' to check the location on the map

**8.** Click **Add Geocache to List.** To add additional waypoints repeat from step 6.

**9.** Connect your **Update Kit** to the **computer and Geomate.jr.** Switch on the Geomate.jr then press the **UPDATE** button!

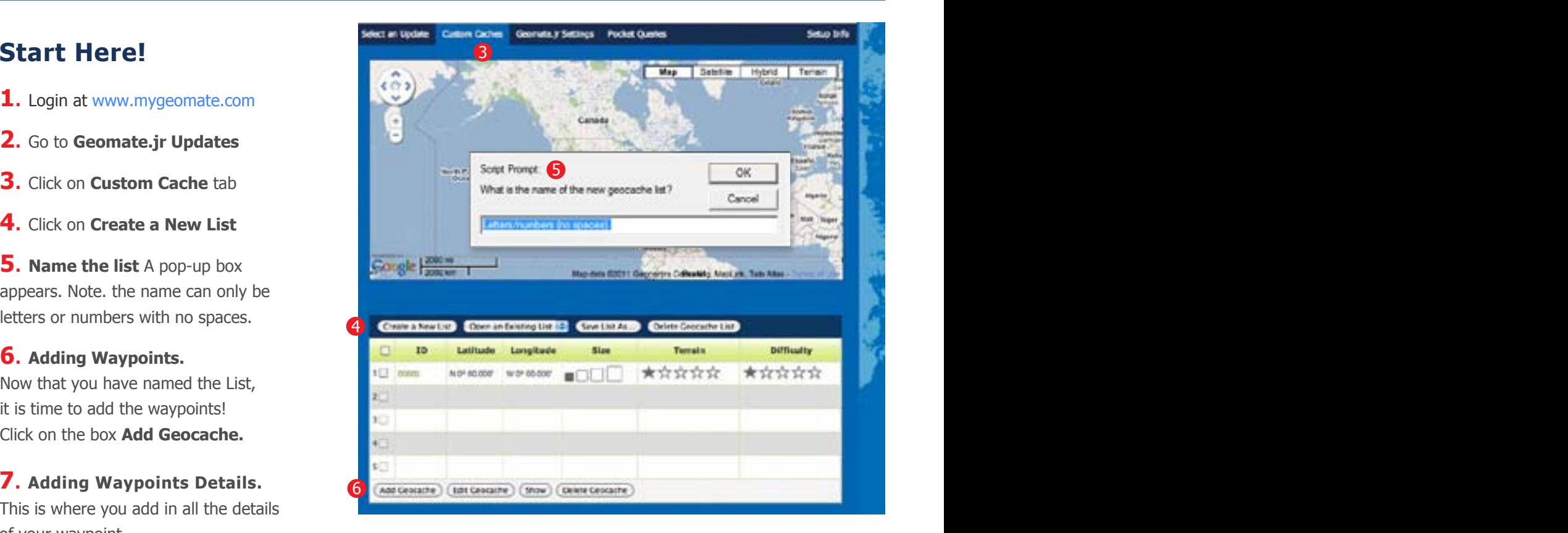

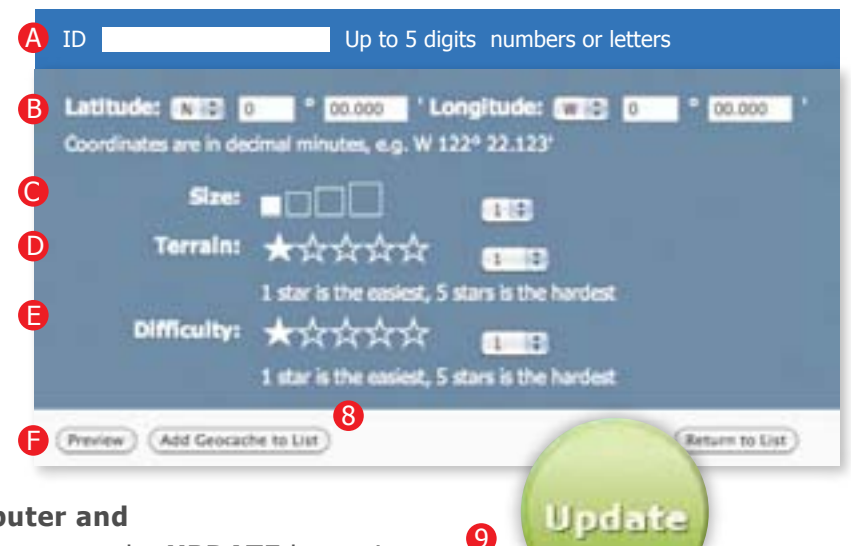